Главная проблема: расположение элементов на странице задано в пикселях, для каждого элемента написан свой стиль, надо переделать, чтобы было в процентах и использовать готовые стили с помощью Bootstrap Vue.

Размер приложения: width 1092px Height 1080px

1. Всплывающее меню

Изменить стили названий пунктов (сделать как в методичке) Изменить вид выпадающих подпунктов пунктов меню Добавить картинки(см в методичке) Убрать меню:спящий режим из меню

Есть:

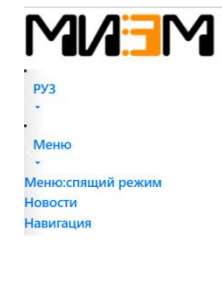

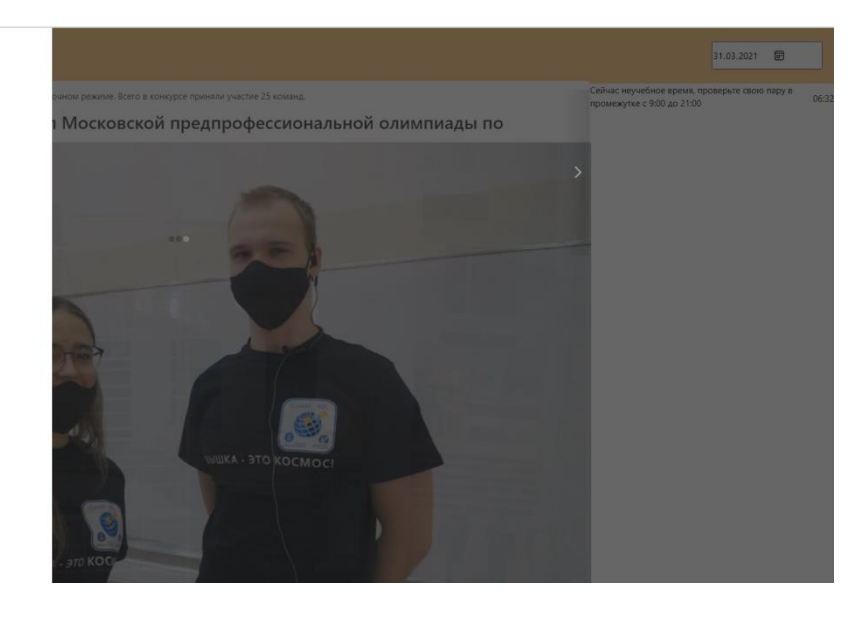

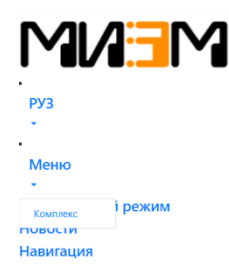

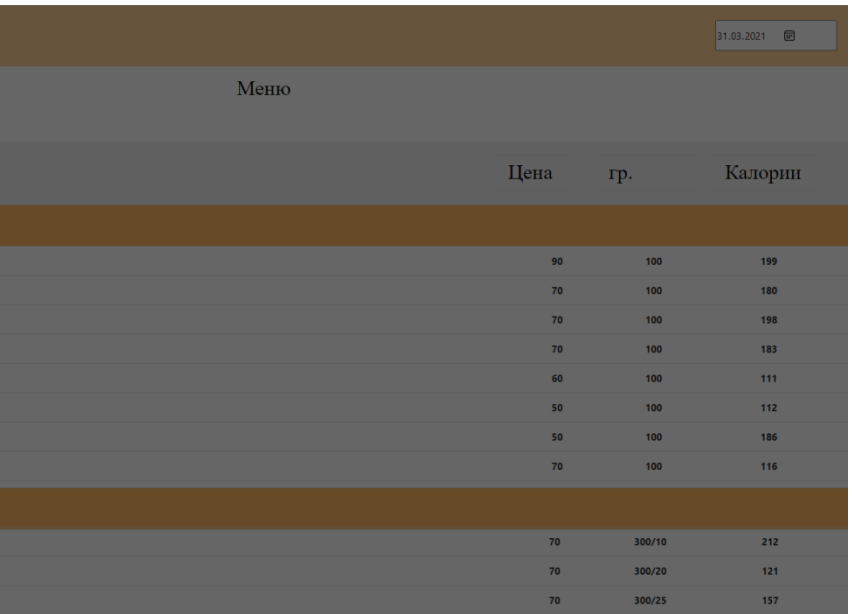

Надо сделать:

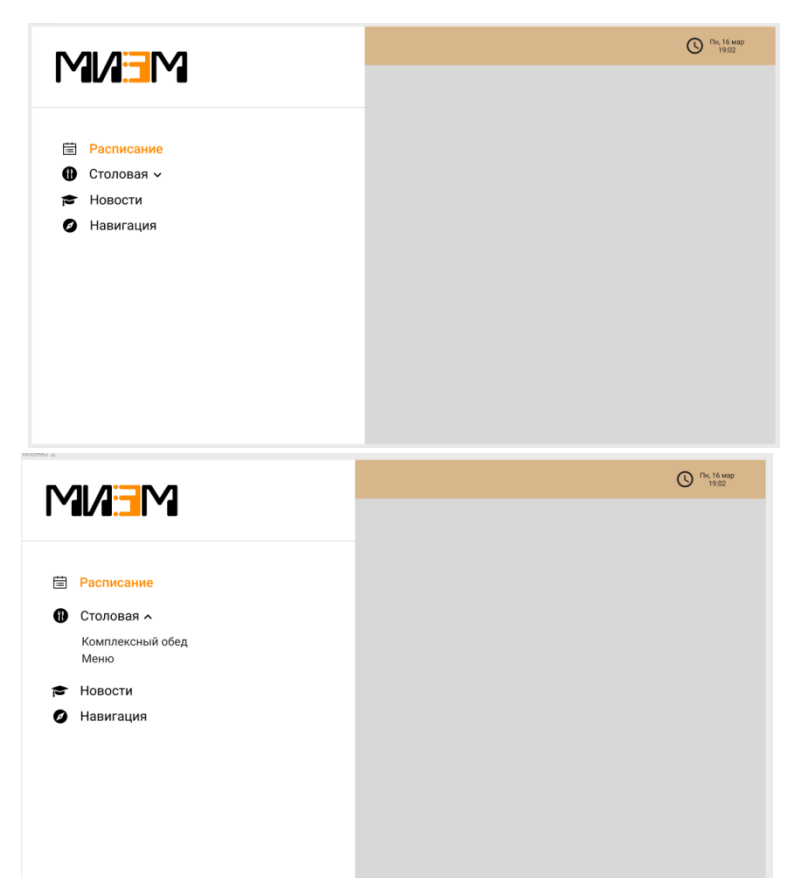

2. Шапка страницы

Добавить название отдела и стили слева как на рисунке

Сейчас

 $\bar{\rm m}$ Надо

 $\equiv$  Расписание

Изменить форму для времени, добавить стилей(см методичку) и картинку

Есть

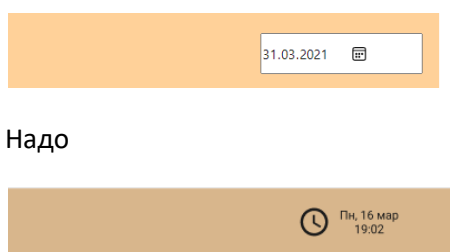

3. В компоненте sleepmenu:

Сделать менее видимо разницу между левой и правой частью экрана.

Редактировать стили, поменять стили у заголовка и текста, сделать, чтобы картинка не наезжала на текст (у левой стороны экрана).

Шапку оставить рыжей(не белой)

## Сейчас

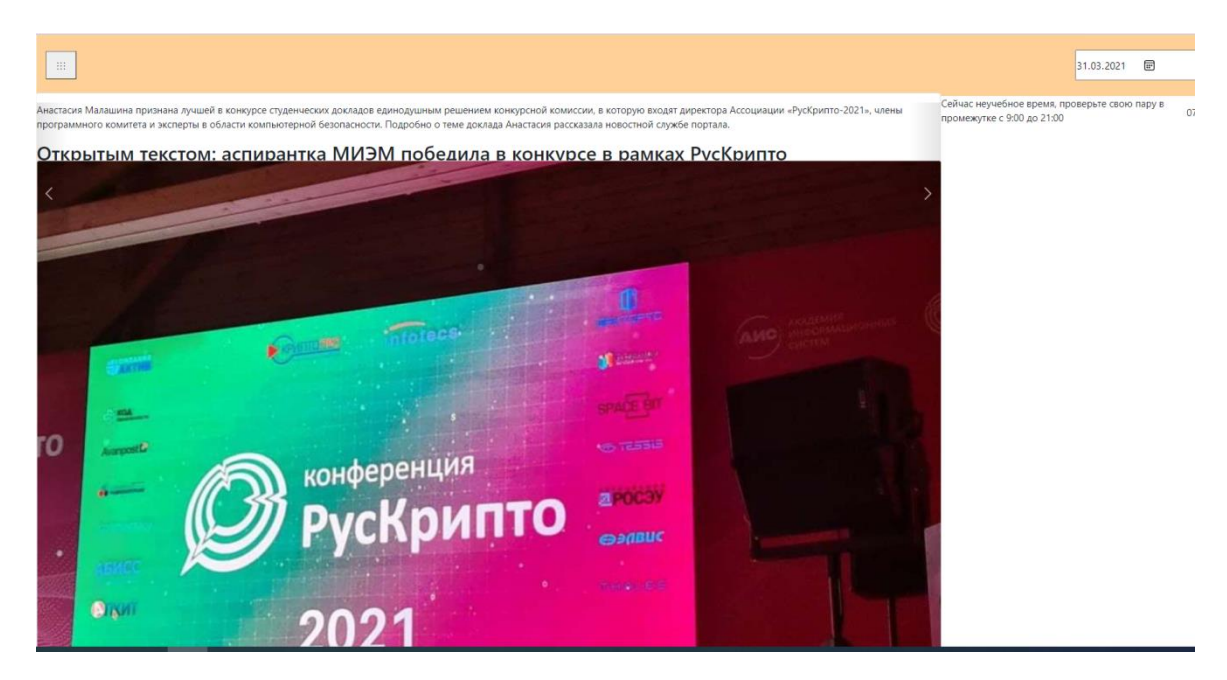

#### Надо

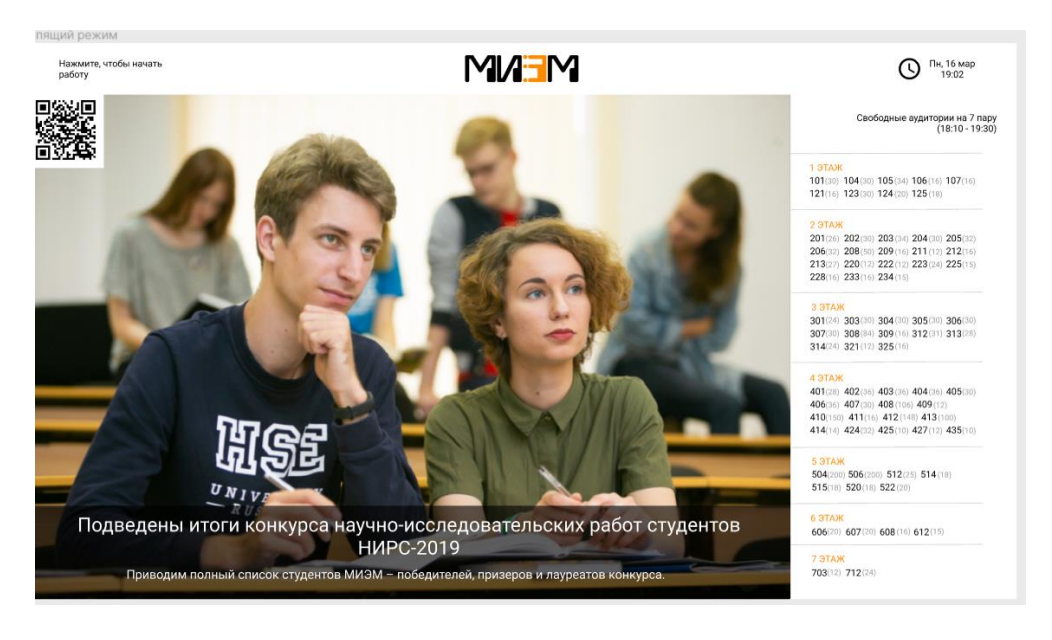

### 4. В компоненте RUS

Поменять стили у кнопки в левой стороне экрана(см методичку) может формат даты

Сделать стили для расписания(см методичку)

Сделать правую часть по стилям как на рисунке

 $\boxed{||\mathbf{m}||}$  $31.03.2021$ 2021-03-02  $\blacksquare$ gent (C) Алешина .<br>Алешина Айсылу Наиле о 11:10-12:30<br>2-я пара  $\overline{a}$ dent<br><sub>-</sub> <sub>Bacanaspuar rpynna 6N/1174-2017</sub>  $2021.03.02$ Алгоритмизация и программирование (рус) Семинар on-line Student<br>
Sacasaspoar roynna 5/18201-2020<br> **Anewwina Anacracism Игоревна** 304 ст.преп. Ерохина Елена Альфредовна Student<br>Excansepier rpynna Bir8191-2019<br>225518  $0.13:00-14:20$ 3-я пара 225518<br><mark>Алешина Тат</mark>ьяна Николаевна .<br>Математический анализ (рус) Student<br>
Mancroanypa roynna M33191-2019<br>
237264 Семинар on-line <sub>237264</sub><br>Алешина Дарья Александровна 304 304 (Таллинская ул., д. 34)<br> проф. Акбаров Сергей Сандмузафарович Student <sub>Басалавриат пруппа ВПД194-2019</sub><br>239442<br>**Алешина Елизавета Максимо**  $-14:40-16:00$ <br> $-4:8$  napa  $\ddot{\phantom{a}}$ Student Manicipatypa rpynna MITH191-2019 Алгоритмизация и программирование (рус) наподвори врпа вписители<br>230213<br><mark>Алешина Екатерина Владимировна</mark> Практическое занятие  $\frac{{\rm student}}{{\rm Bacanayour}\,r{\rm pyrma}\,519{\rm A}305\cdot2019}$  226953 225 225 <br/>  $$\rm (Ta\textsc{mm}exas\textsc{yr},\textsc{a}.34$)$ ст.<br><br/>преп.<br> Ерохина Елена Альфредовна

### Надо

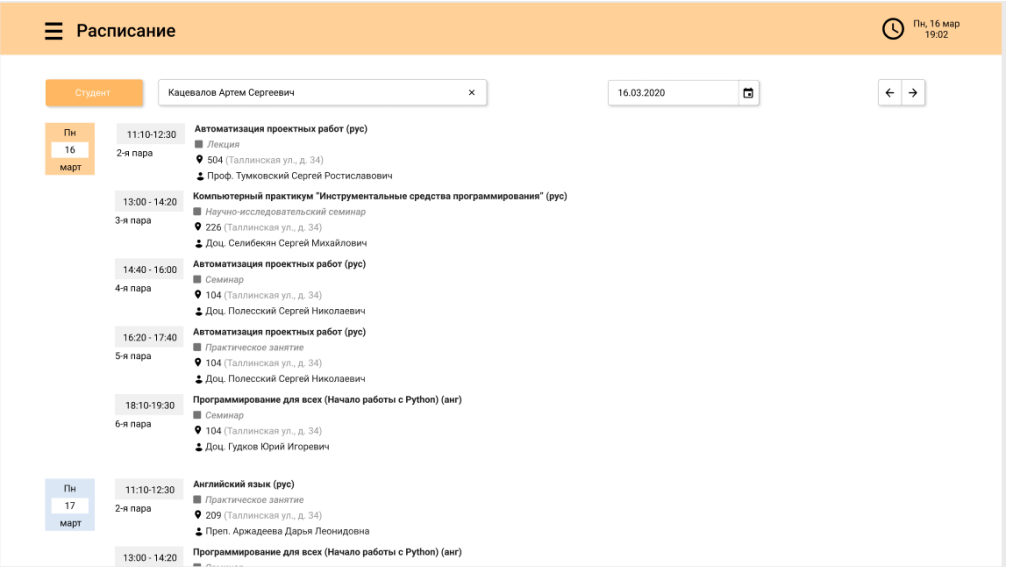

### Freeaudit

Посмотреть по расположению компонент, подредактировать

### MENY

Сделать таблицу с помощью Bootstrap стилей

 $31.03.2021$ 

Меню

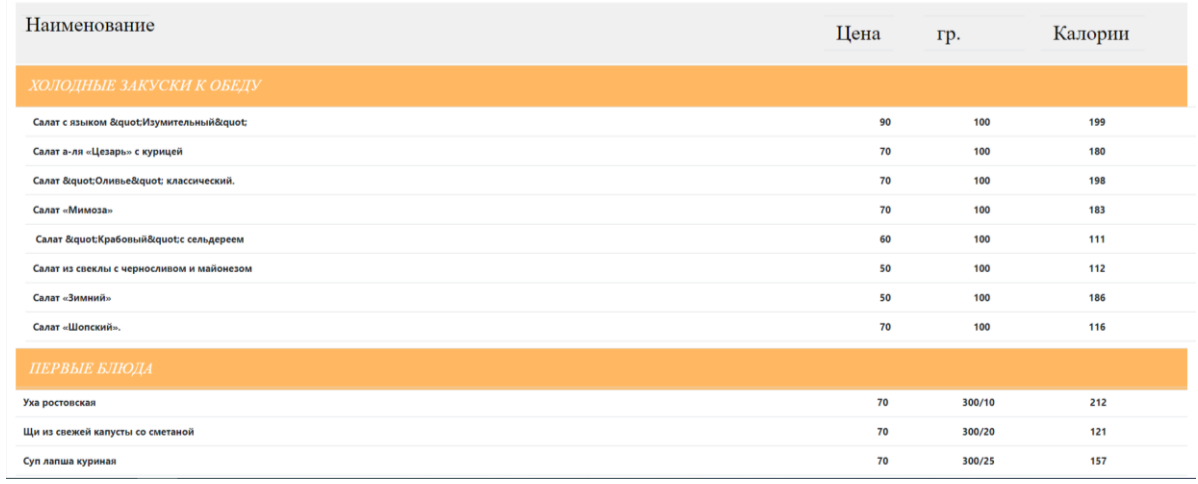

## Надо

 $\begin{tabular}{|c|c|} \hline \quad \quad & \quad \quad & \quad \quad \\ \hline \quad \quad & \quad \quad & \quad \quad \\ \hline \end{tabular}$ 

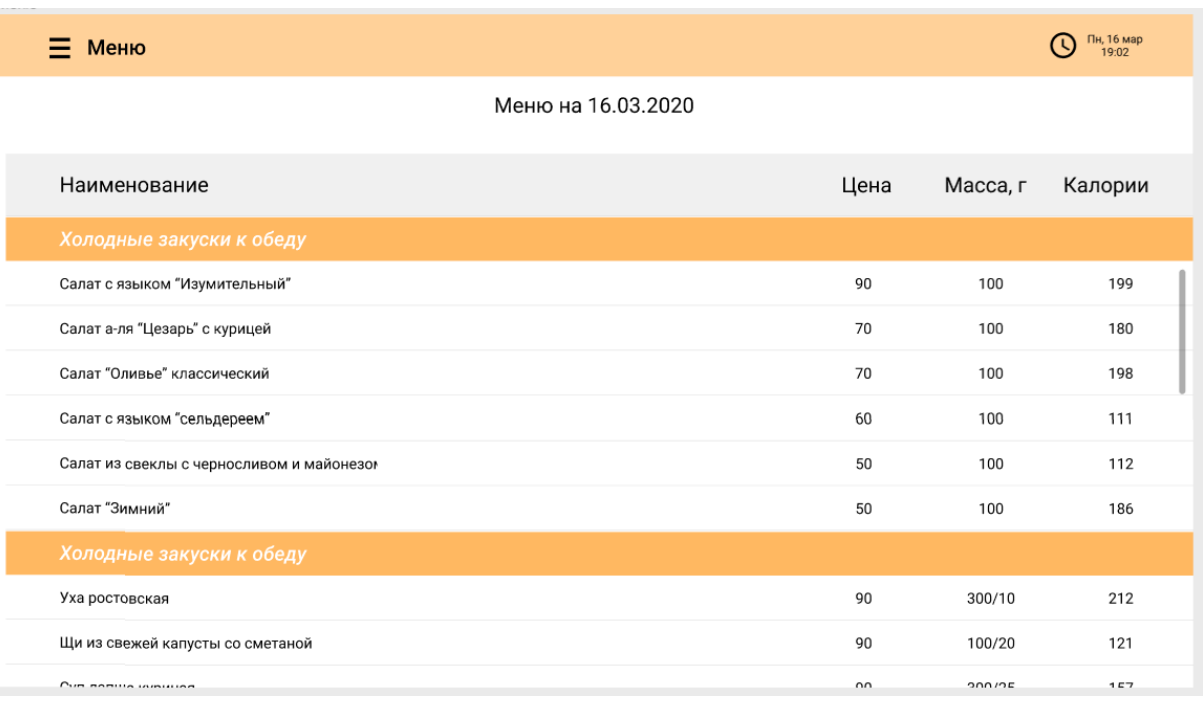

# Complex

Надо сделать красивый вид станицы, поработать со стилями(см методичку)

### Комплексный обед - 120 рублей

#### С 11:30 до 16:00

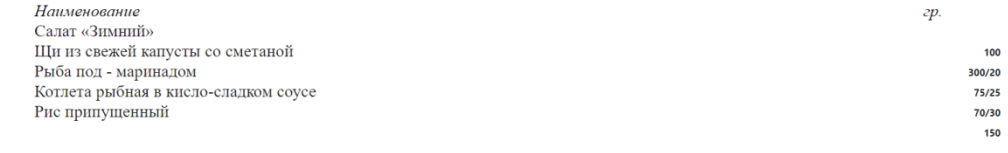

## Надо

 $\boxed{\mathbb{H}}$ 

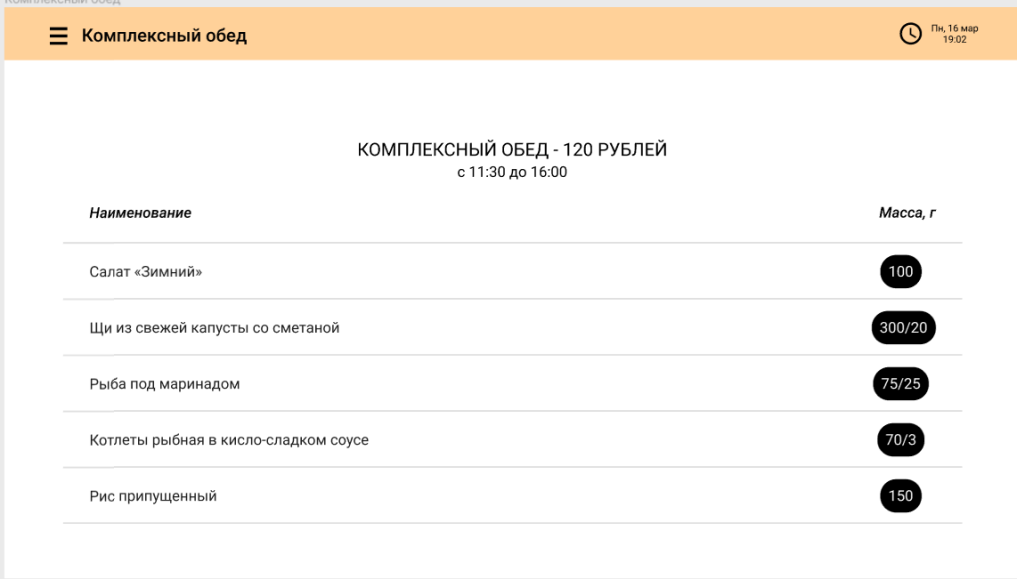

## Новости

Вместо расположения по пикселям сделать расположение по процентам

 $31.03.2021$ 

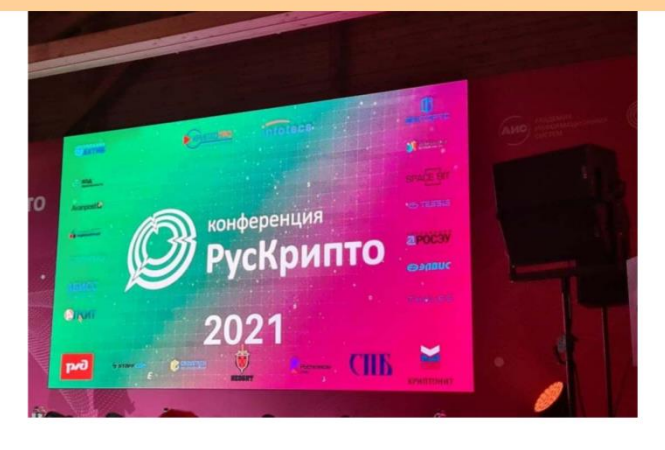

Открытым текстом: аспирантка МИЭМ победила в конкурсе в рамках РусКрипто

Анастасия Малашина признана лучшей в конкурсе студенческих докладов единодушным решением конкурсной

### Надо

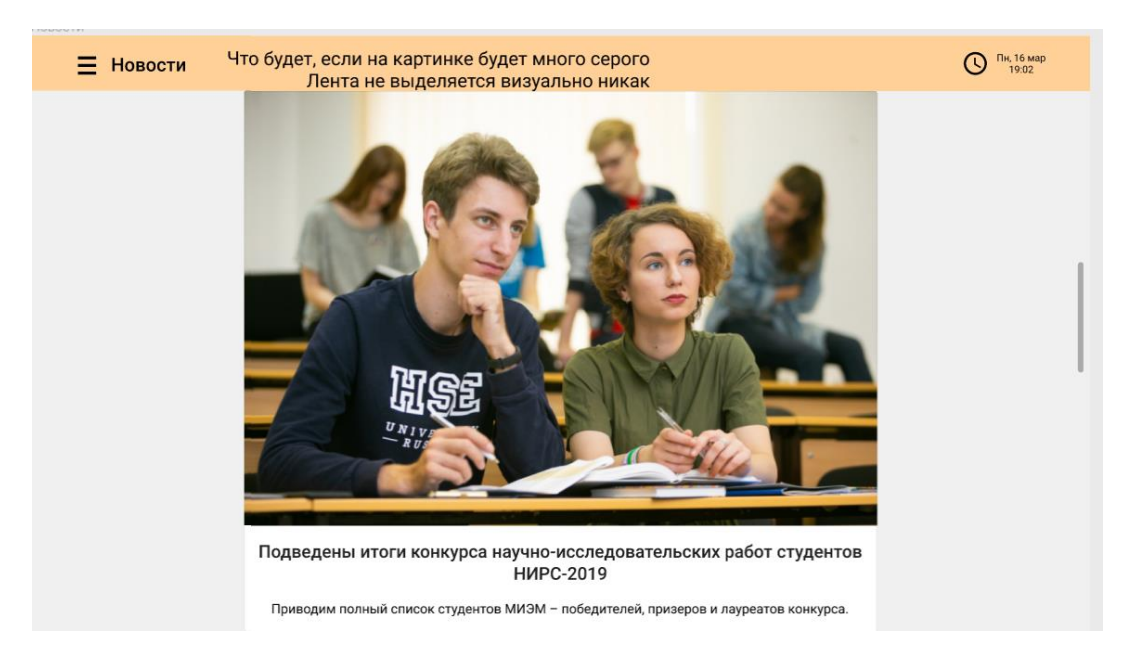

 $\boxed{\mathbb{R}}$